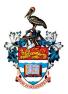

### The University of the West Indies, St. Augustine COMP 2603 Object Oriented Programming 1 Lab #1

# Part 1: Getting Started with BlueJ

Welcome to your first Java programming lab! Follow the steps below to create your first program.

1) Download and install the BlueJ Editor on your machine.

## Download Links

BlueJ: http://www.bluej.org/ JDK 11 or above: https://www.oracle.com/java/technologies/javase-jdk11-downloads.html

- 2) Open the BlueJ Editor and create a new Project called Lab1.
- 3) Create a new Java class by clicking the *New Class* button.
- 4) Specify *HelloWorld* as the name of the class and save the file in your Lab1 folder. Your new Java class will be displayed in the editor.

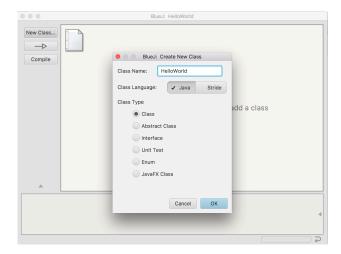

5) Delete the existing code and **type** the following code (do not copy & paste):

```
// My First Java Program
public class HelloWorld{
    public static void main(String[ ] args){
        System.out.println("Hello World");
    }
}
```

- 6) Compile the program and observe that there are no errors displayed in the debugging output pane.
- Execute the program and observe the output printed on the screen. To execute, right-click on the class in the main window pane and select the option 'void main(String[] args)'

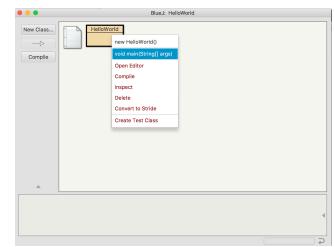

#### Part 2: Getting Started with Java

- 1) Print out the following message: My name is Englebert.
- 2) String variables are declared and initialised as follows:

```
String lastname; // declaration
lastname = "Humperdinck"; // initialisation
Modify your code to print the following using a String variable.
My name is Englebert Humperdinck.
This may be done in several ways, try them out:
System.out.println("My name is Englebert" + lastname);
System.out.println("My name is Englebert Humperdinck");
System.out.println("My name is Englebert" + "Humperdinck");
```

- 3) Modify Step 2 so that your first name and last name are printed instead.
- 4) The following code captures input from the user via the keyboard Scanner keyboard = new Scanner(System.in);
   You need to include the following import statement at the top of your program import java.util.Scanner;
- 5) Write code to simulate the following:
  - >> Hi, what's your name? >> My name is Englebert >> Nice to meet you Englebert!

#### Part 3: Exercises

Try the following exercises using your HelloWorld program. You may write separate methods for these exercises and invoke them as follows:

```
public static void exercise1(){
  // code goes here
}
public static void main(String[] args){
  exercise1(); // invokes the exercise1() method
}
```

- 1) Write code to calculate the area of a square.
- 2) Write code to print all of the even numbers from 1 to n, where n is specified by the user.
- 3) Write code to simulate a chat with the user where the user exits the chat by typing exit.
- 4) Write code to randomly generate two numbers and print a question with the form:
  - a. What is 231 + 255?, answer=486